**Introdução ao Geoprocessamento – SER 300 Prof.: Dr Antônio Miguel Vieira Monteiro Discente: Allan Henrique Lima Freire Análise Geoestatística Linear– Relatório Laboratório 5**

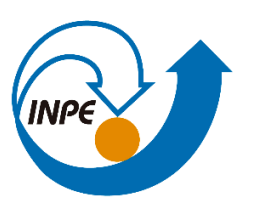

## **Objetivo**

Este laboratório tem como objetivo explorar através de procedimentos geoestatísticos a variabilidade espacial de propriedades naturais amostrados e distribuídos espacialmente. Resumidamente, os passos num estudo empregando técnicas geoestatísticas inclui: (a) análise exploratória dos dados, (b) análise estrutural (cálculo e modelagem do semivariograma) e (c) realização de inferências (Krigeagem ou Simulação).

## **Desenvolvimento**

Para responder essas questões, foi criado um roteiro de execução em forma de exercícios que ao longo da confecção da atividade guiou e auxiliou na geração dos produtos cartográficos. A base de Sistema de Informações Geográficas para gerar esses produtos foi retirada dos arquivos "SER300\_BD\_SaoCarlos" e bancos de dados pessoais contidos na máquina do autor.

Esse relatório foi estruturado a partir dos procedimentos realizados em cada exercício proposto. Foram geradas capturas de tela que estão relacionadas com a requisição de cada atividade para comprovar a resolução do procedimento e apresentar o resultado final.

*Exercício 1 - CARREGAR OS DADOS NO SISITEMA SPRING E ATIVAR PROJETO*

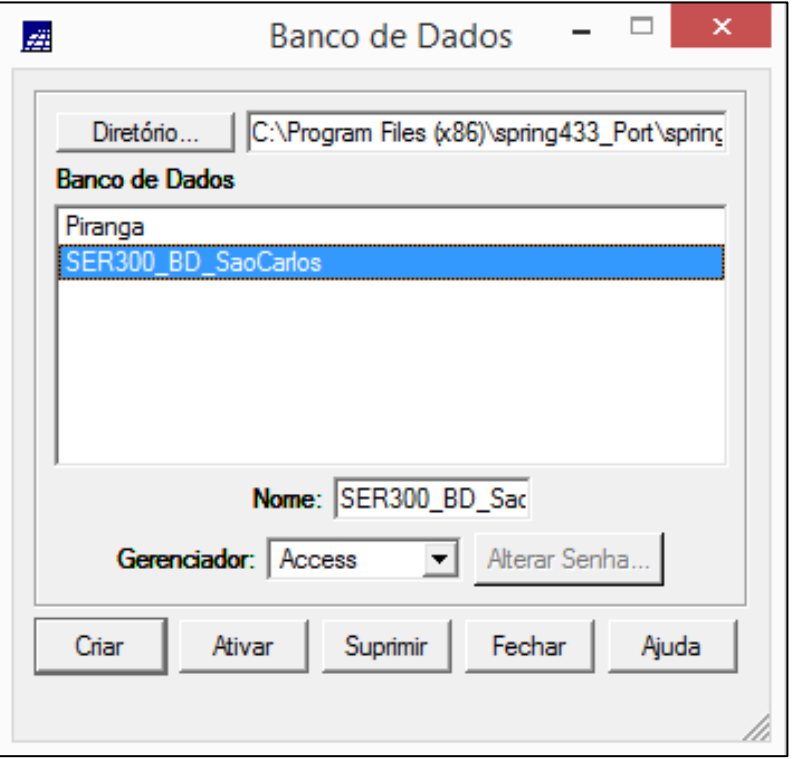

Figura 1 – Abertura do banco de dados para preparar a importação dos arquivos.

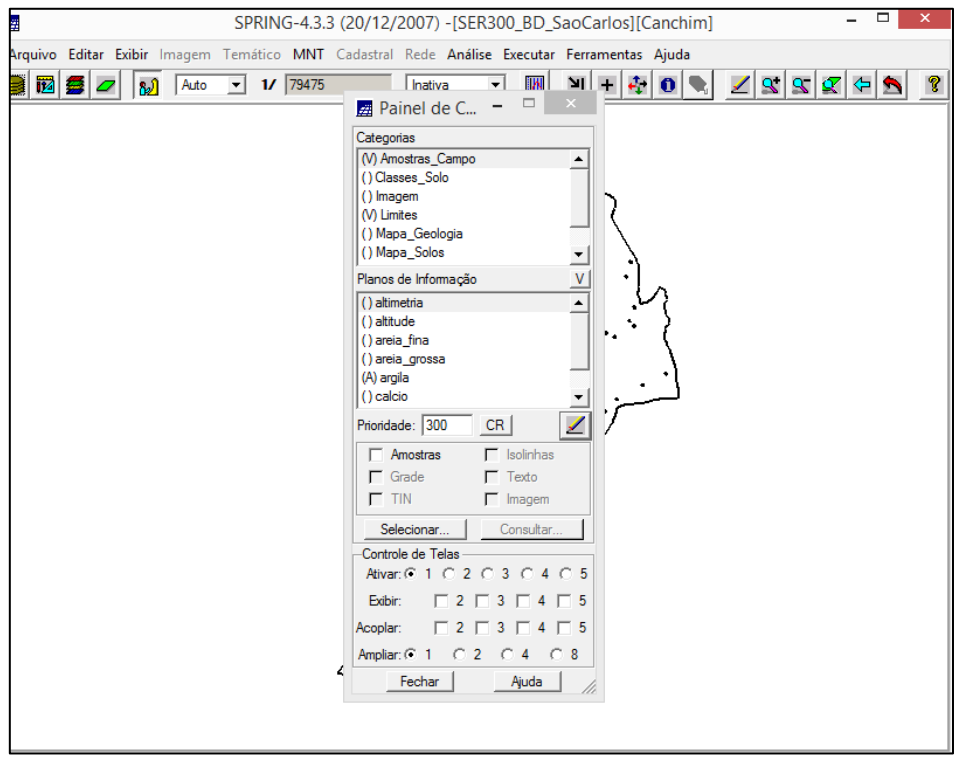

Figura 2 – Projeto ativado

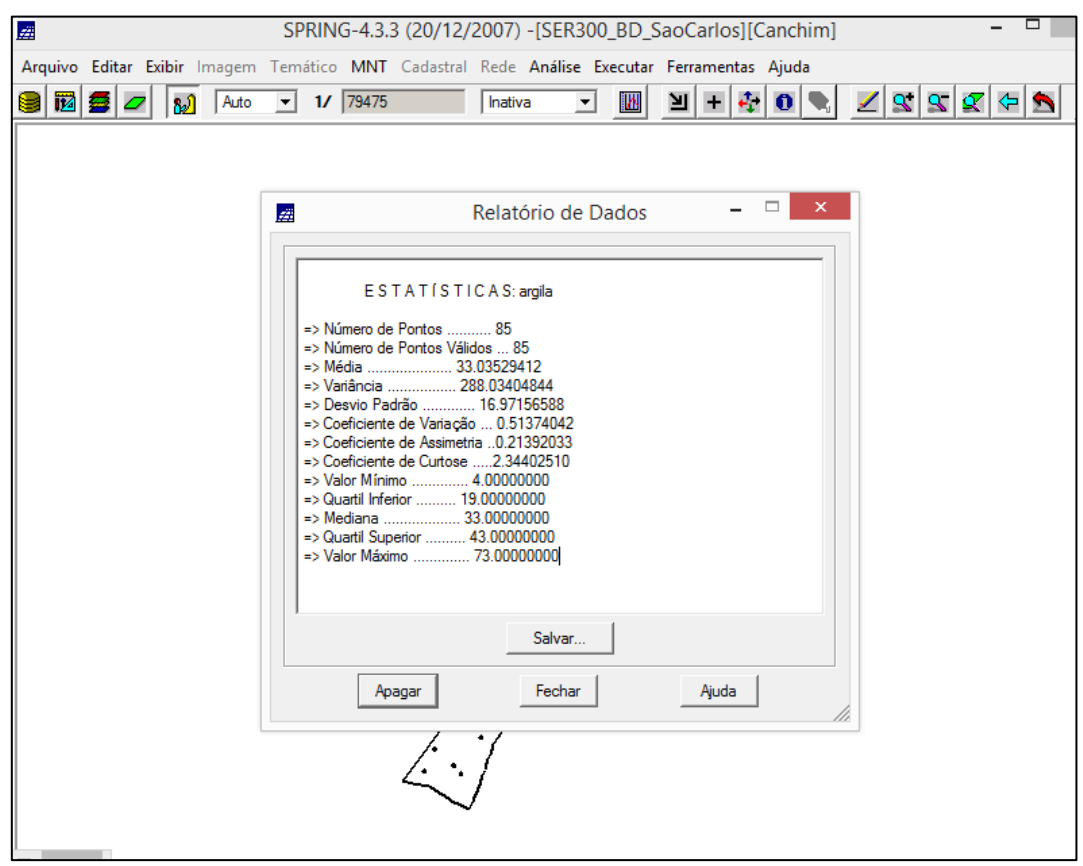

*Exercício 02 – ANÁLISE EXPLORATÓRIA*

Figura 2 – Estatística descritiva dos dados de argila

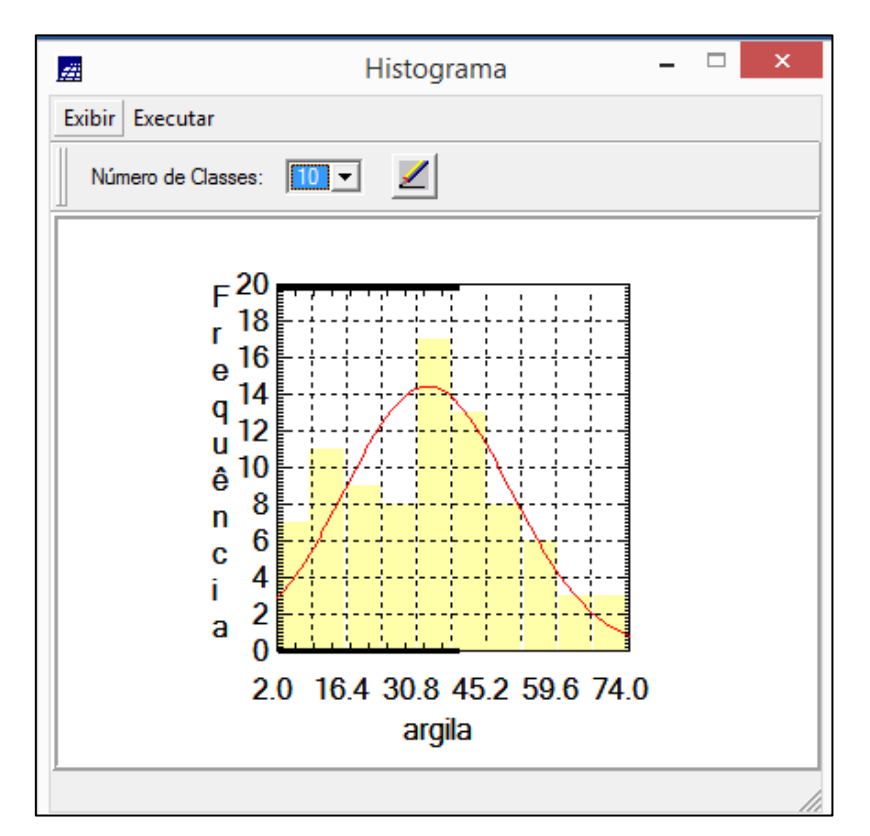

Figura 3 – Histograma dos dados de argila.

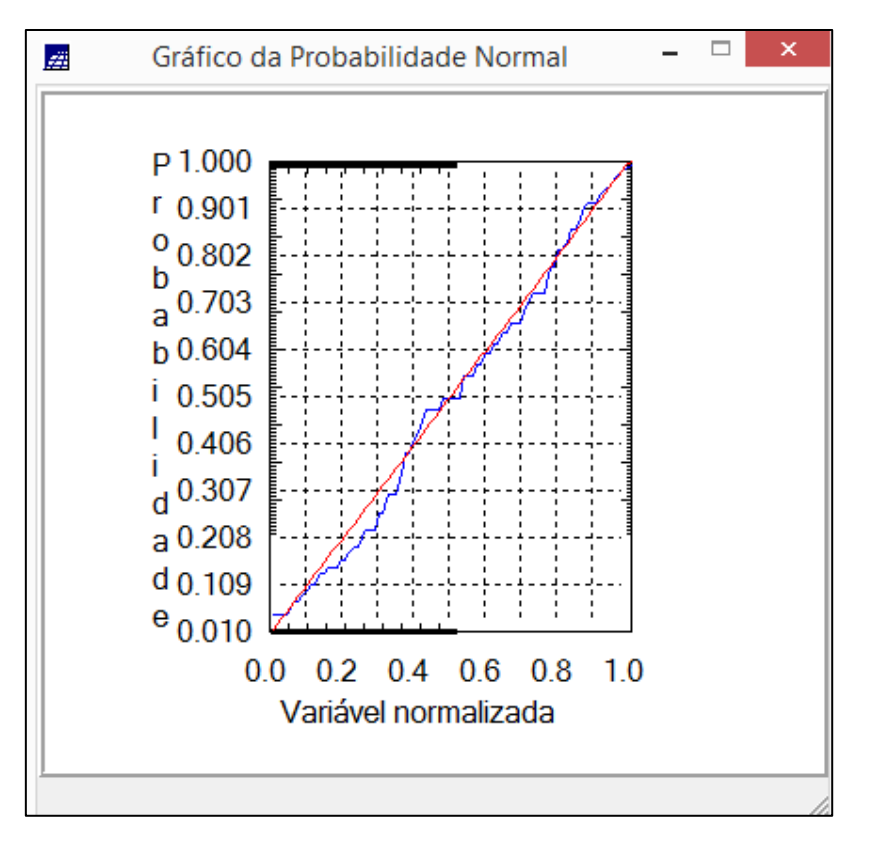

Figura 4 – Gráfico da probabilidade normal dos dados de argila.

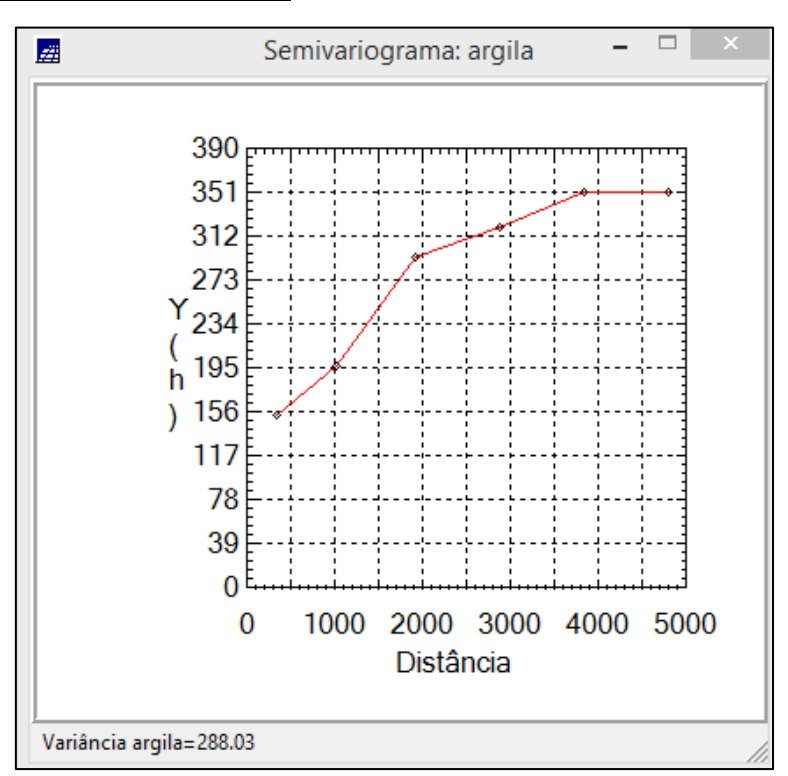

*Exercício 3 - CASO ISOTRÓPICO*

Figura 5 – Semivariograma com Lag ajustado para os dados de argila.

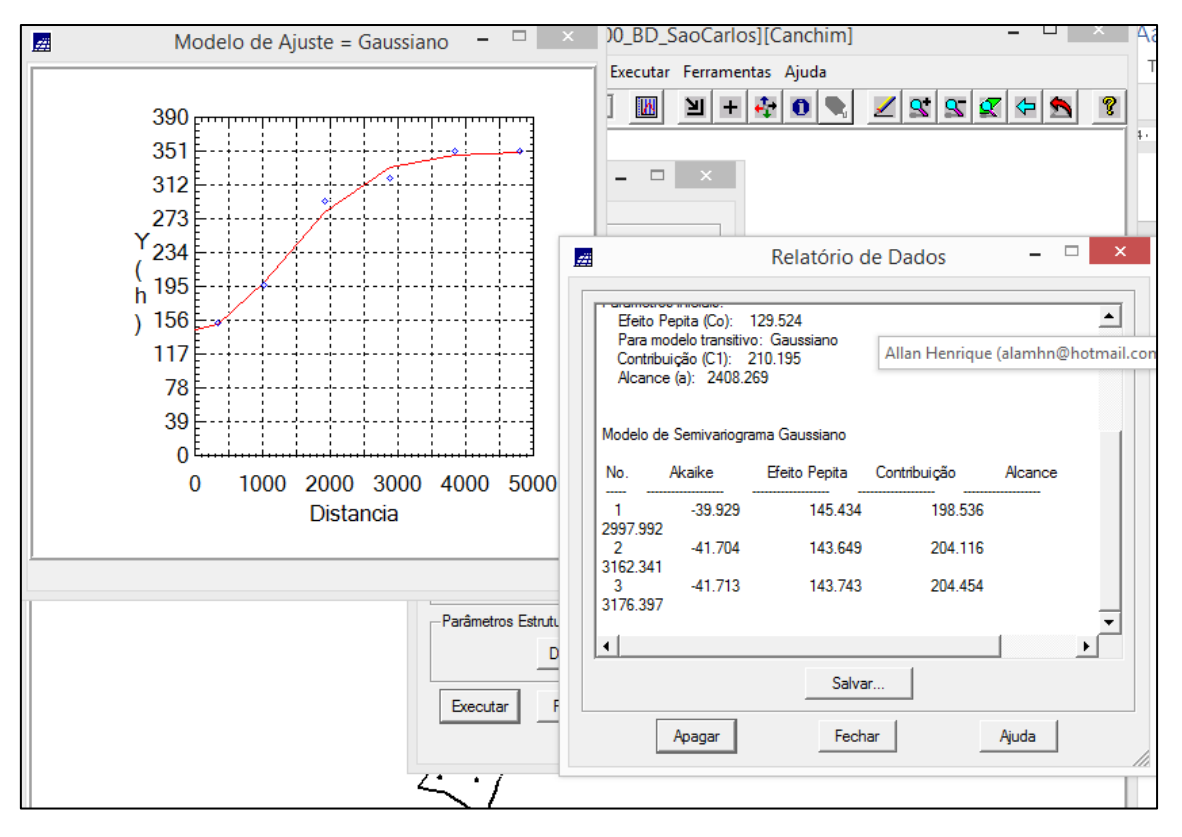

Figura 6 – Modelagem do semivariograma experimental.

## *Exercício 4 - VALIDAÇÃO DO MODELO DE AJUSTE*

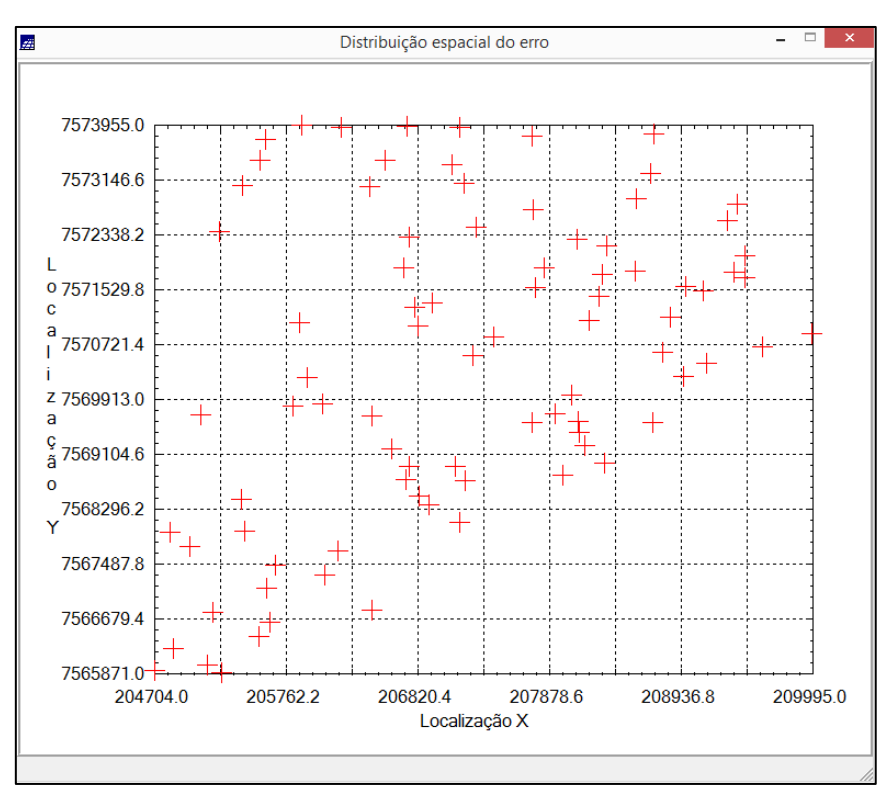

Figura 7 – Distribuição espacial do erro.

*Exercício 5 - INTERPOLAÇÃO POR KRIGEAGEM ORDINÁRIA*

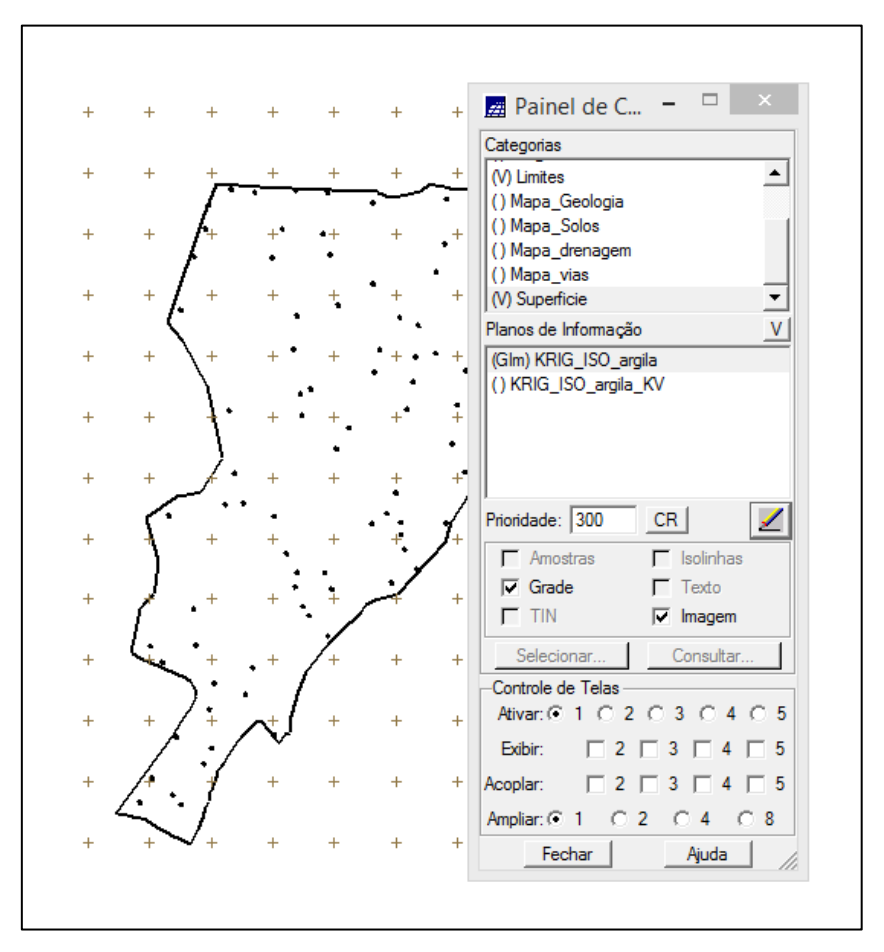

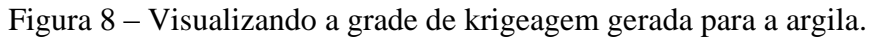

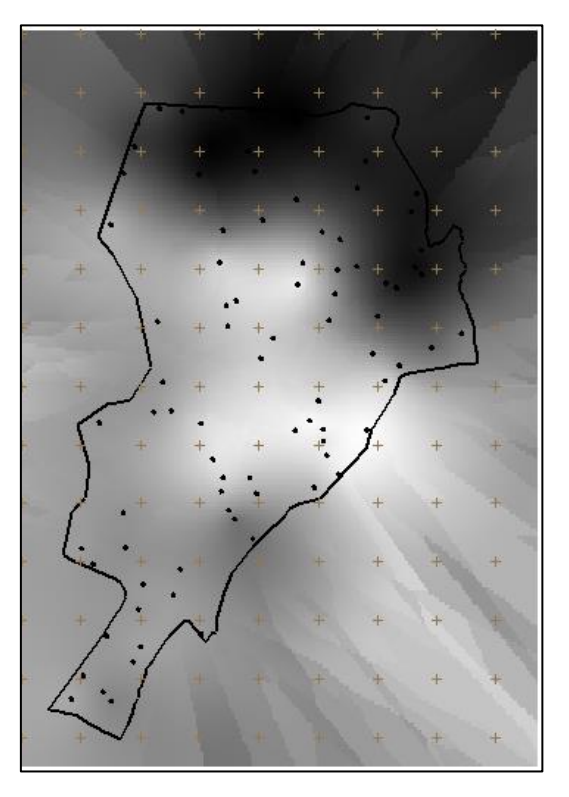

Figura 9 - Visualização da superfície de argila.

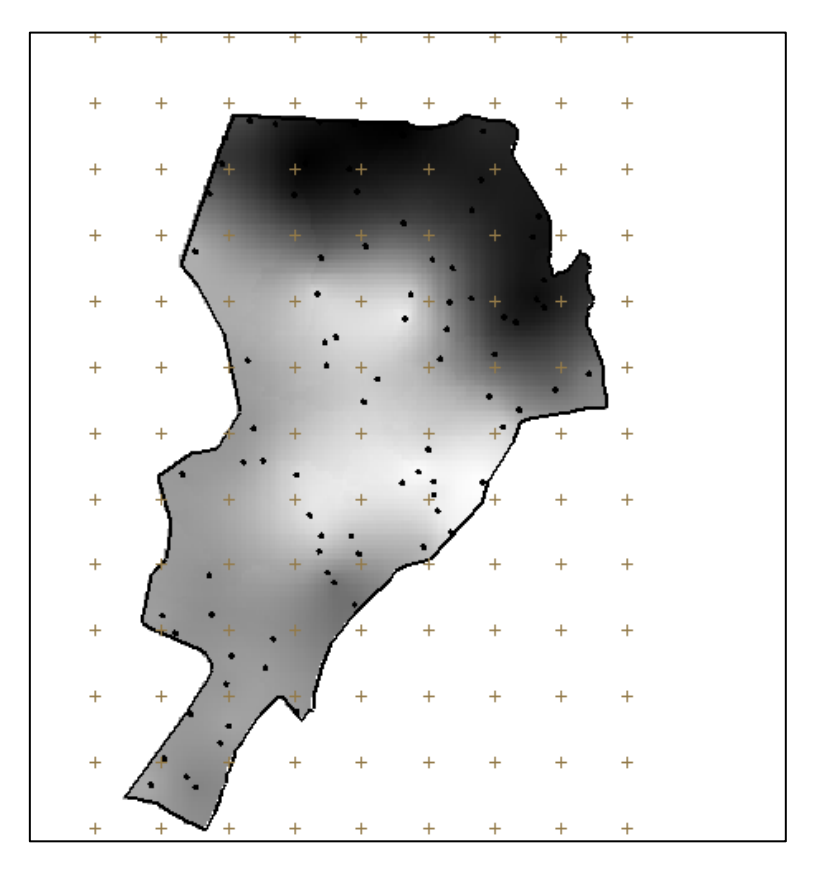

Figura 10 - Recorte da imagem gerada utilizando LEGAL.

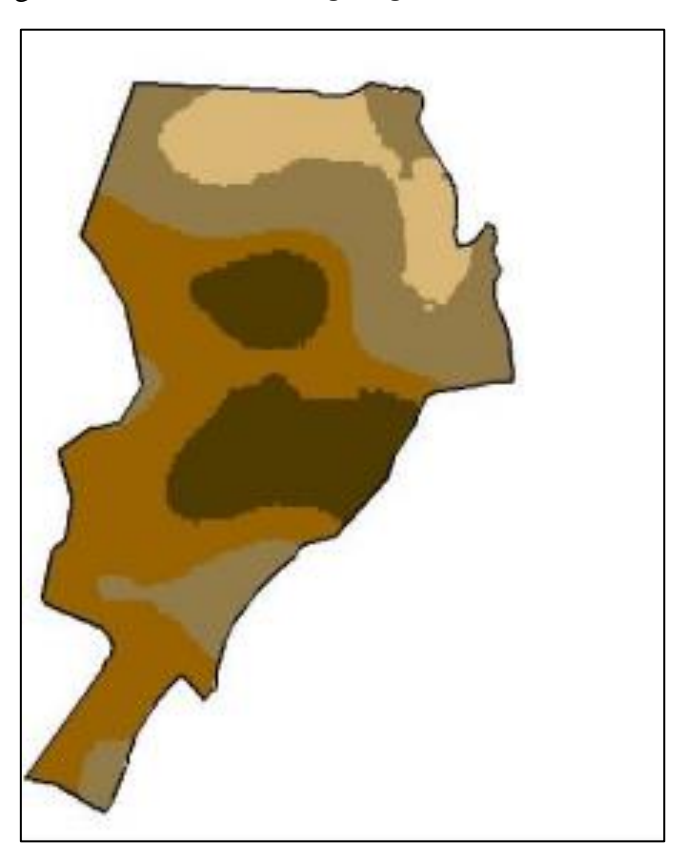

Figura 11 - Fatiamento para amostra de argila no caso isotrópico.

## *Exercício 6 - CASO ANISOTRÓPICO*

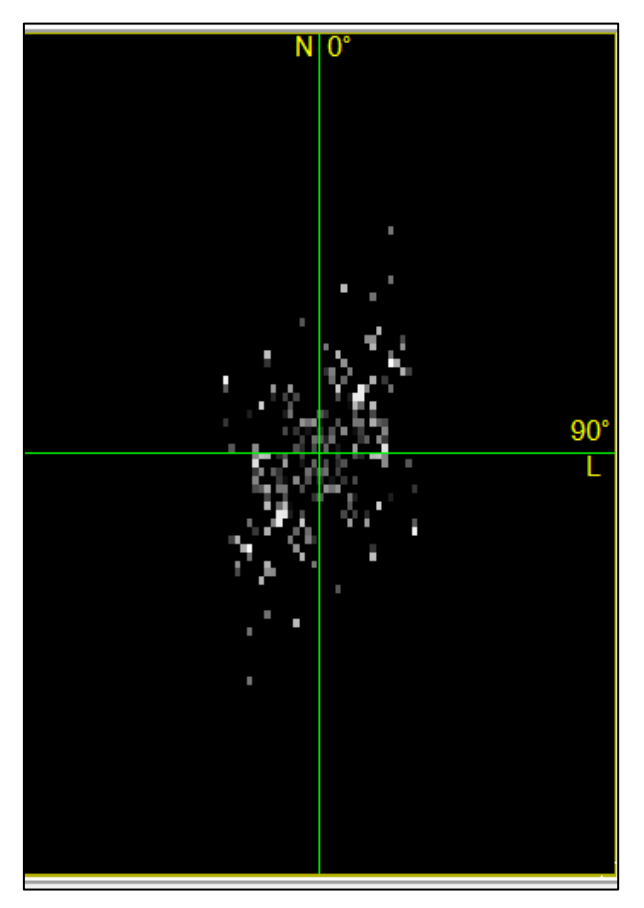

Figura 12 – Amostra de argila no caso anisiotrópico.

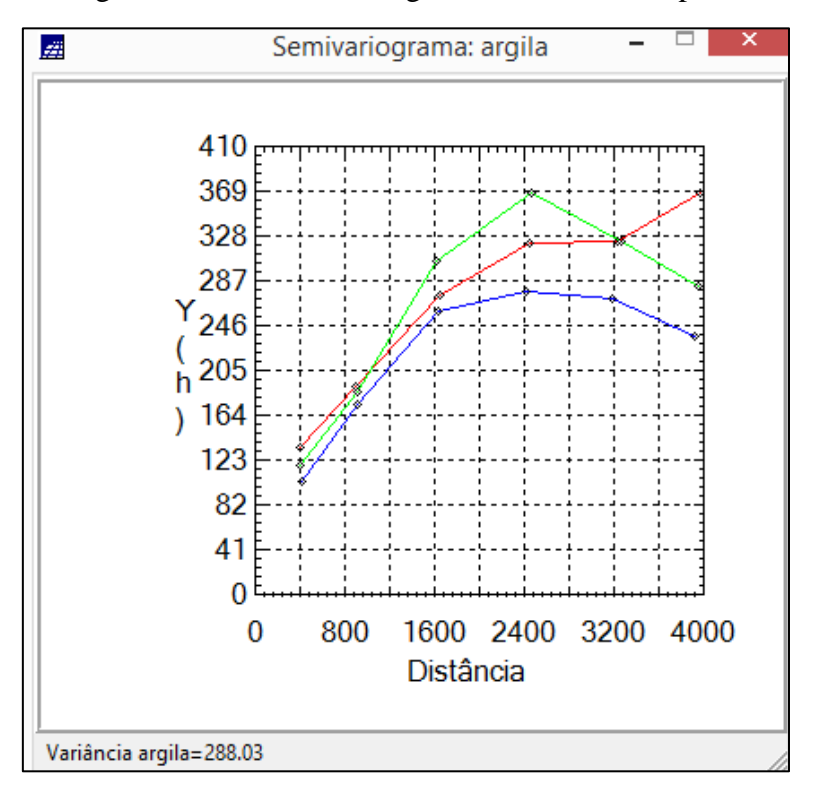

Figura 12 – Semivariogramas direcionais para amostra de argila.

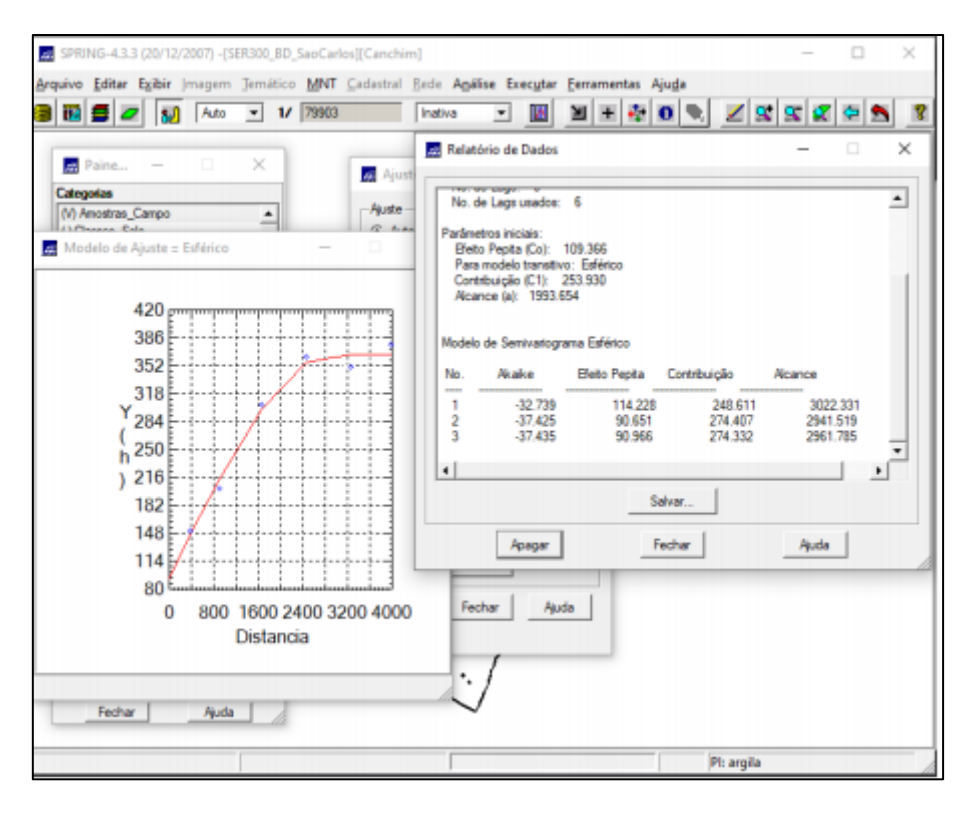

Figura 13 – Modelo de ajuste para amostras de argila (17 graus).

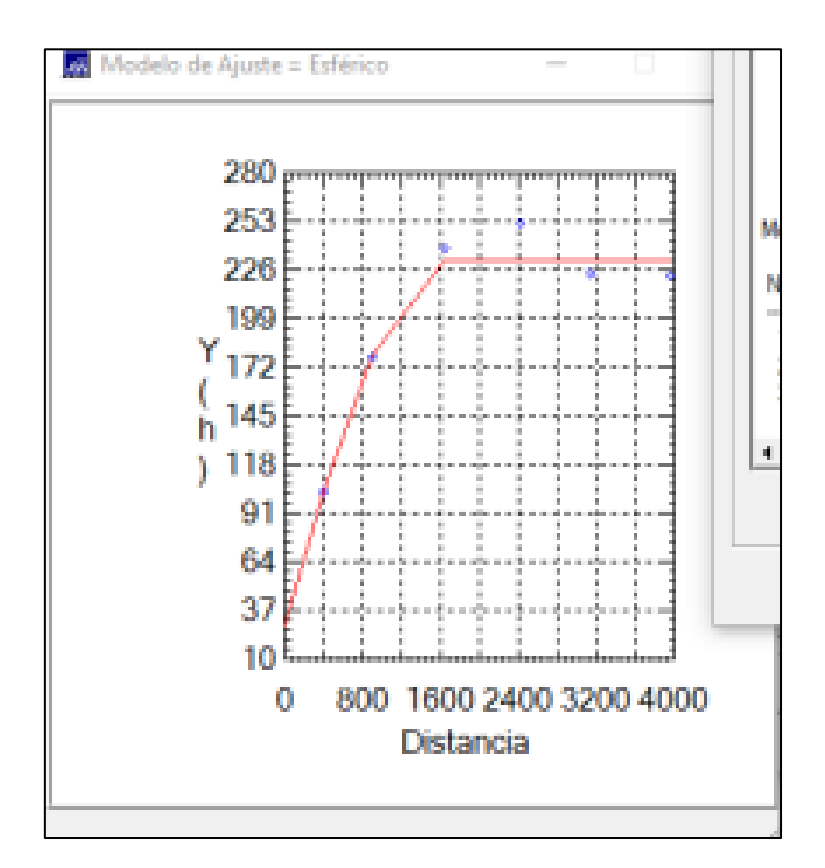

Figura 14 – Modelo de ajuste para amostras de argila (107 graus).

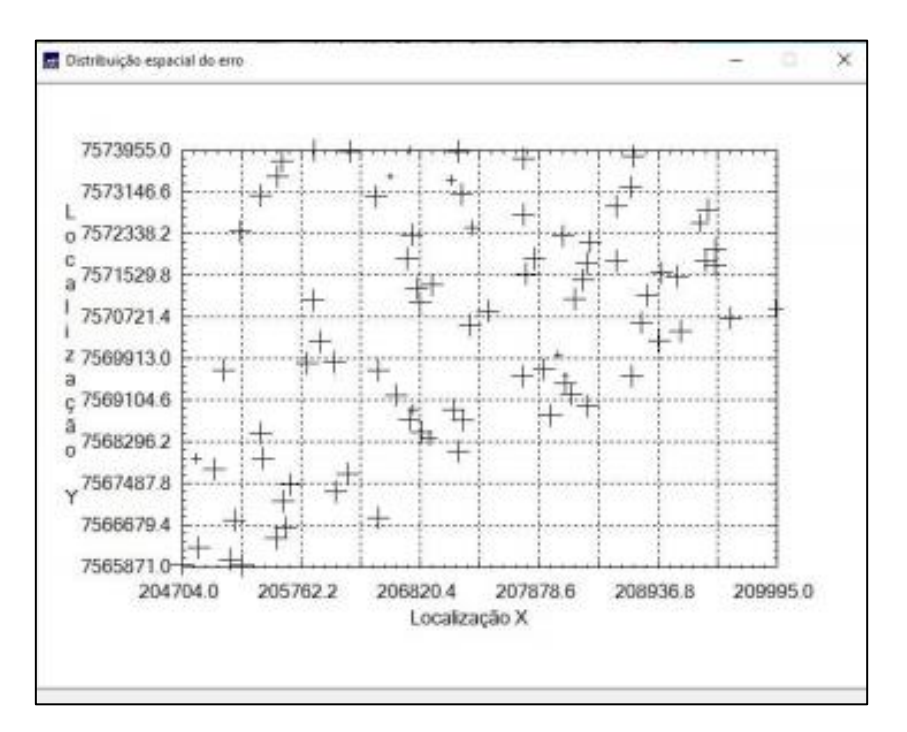

Figura 15 – Diagrama espacial do erro das amostras de argila.

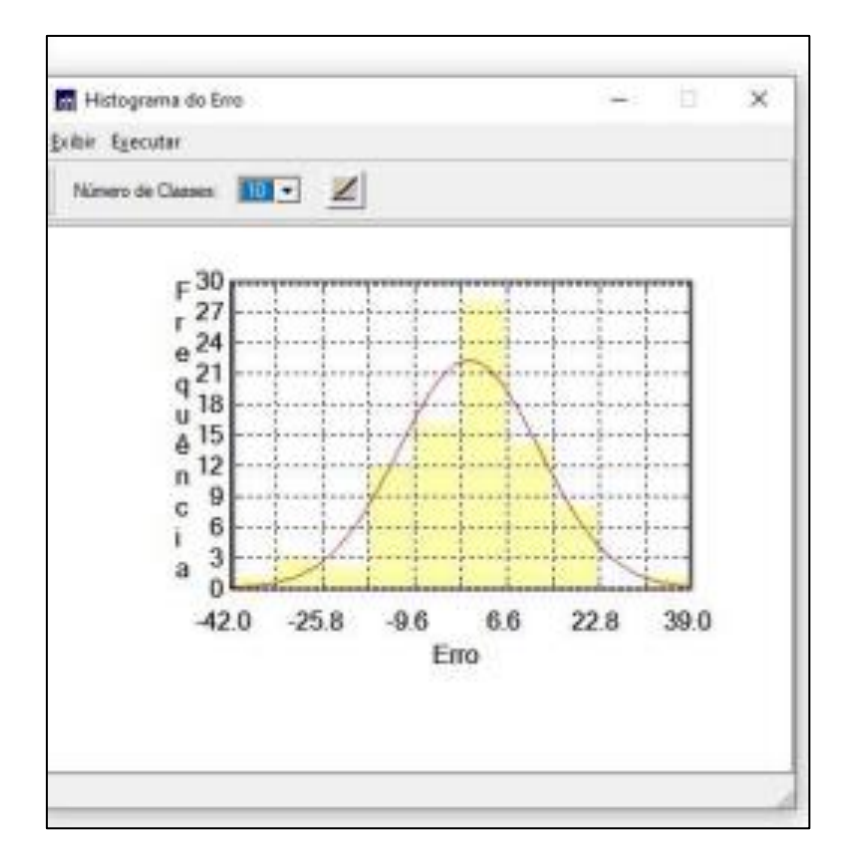

Figura 16.- Histograma do erro para amostra de argila.

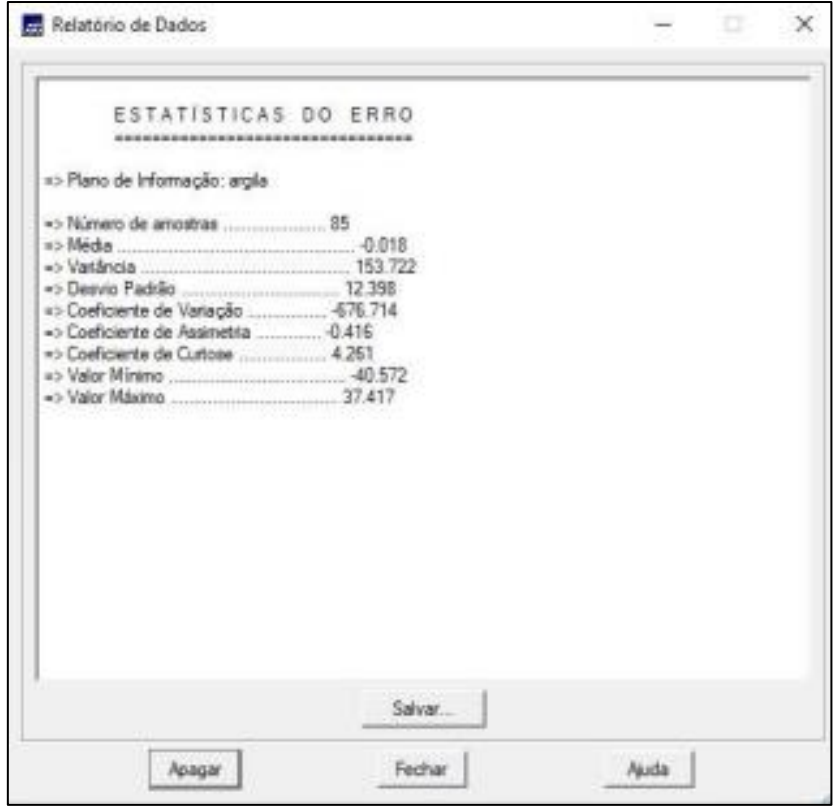

Figura 17 - Estatísticas do erro para amostra de argila

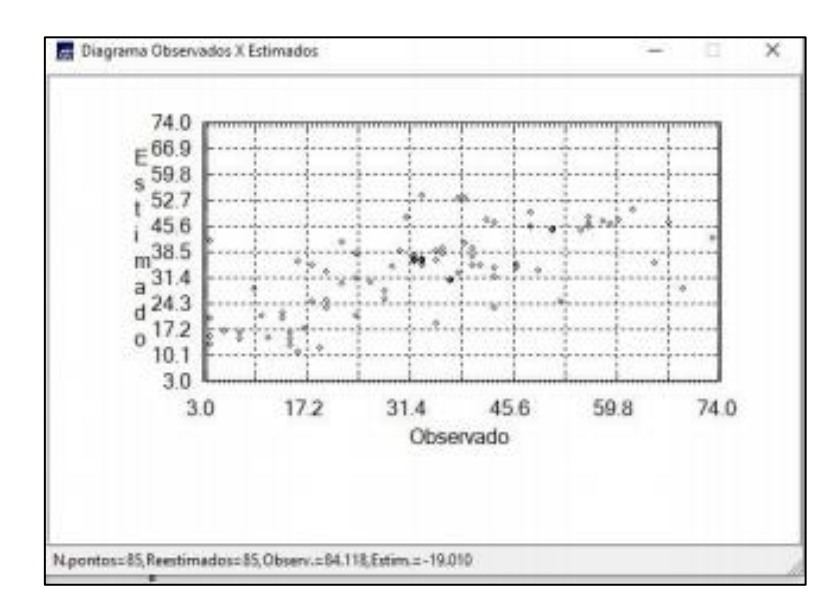

Figura 18 - Diagrama dos valores observados contra os valores estimados para amostras de argila.

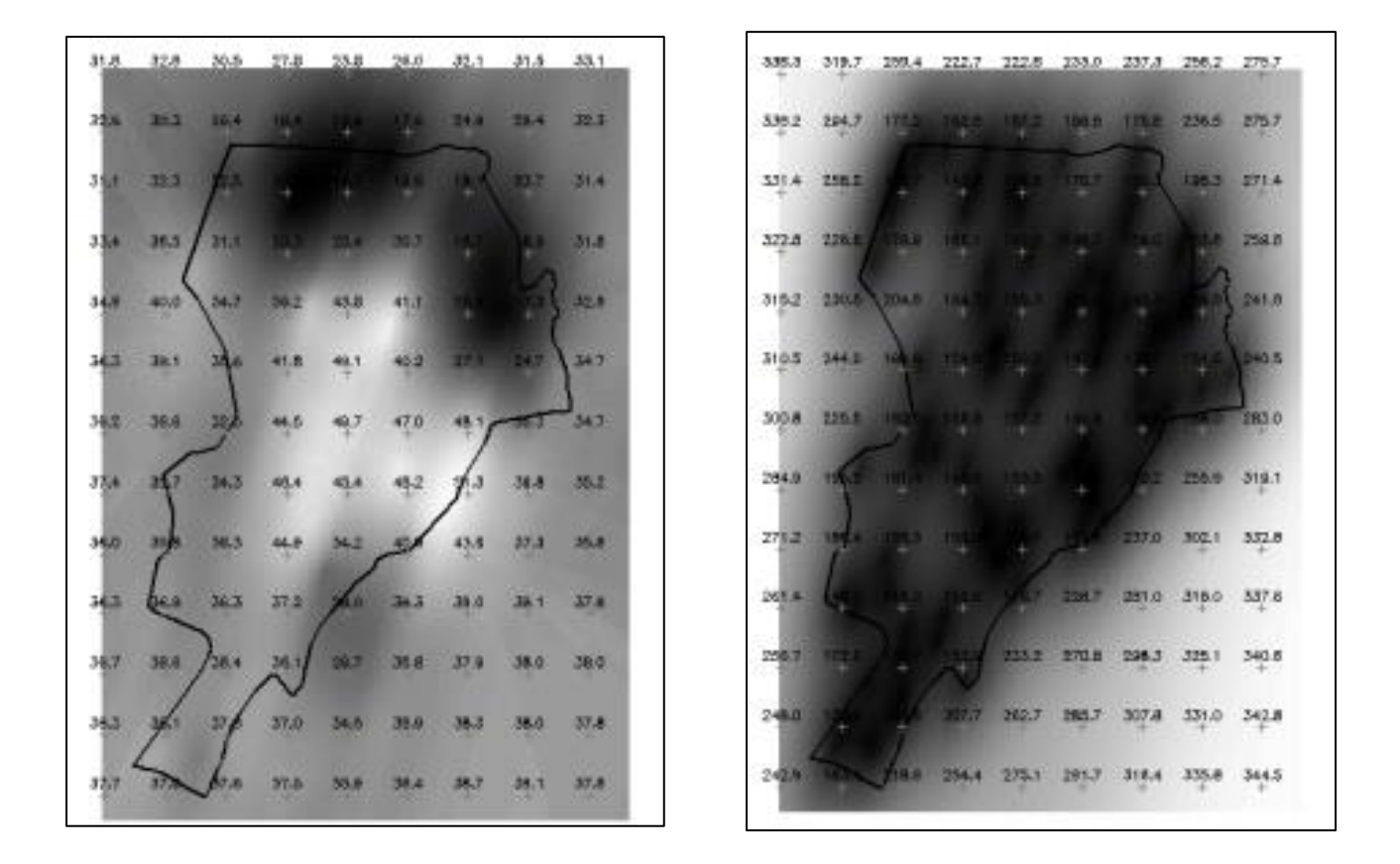

Figura 19 - Visualização da krigeagem ordinária para amostras de argila e variância da krigeagem para amostras de argila, respectivamente.

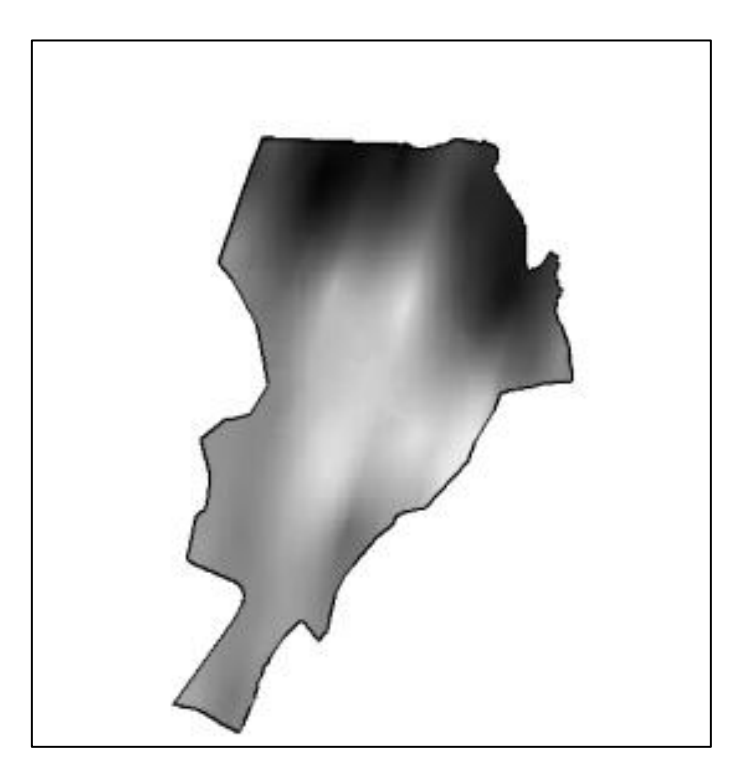

Figura 20 - Recorte da imagem feito no LEGAL.

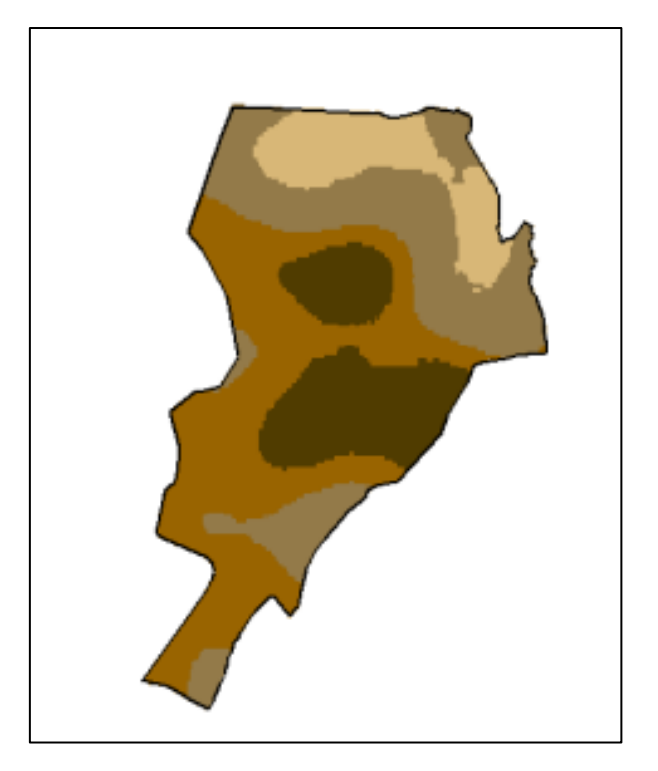

Figura 21 - Fatiamento e recorte da grade do teor de argila.

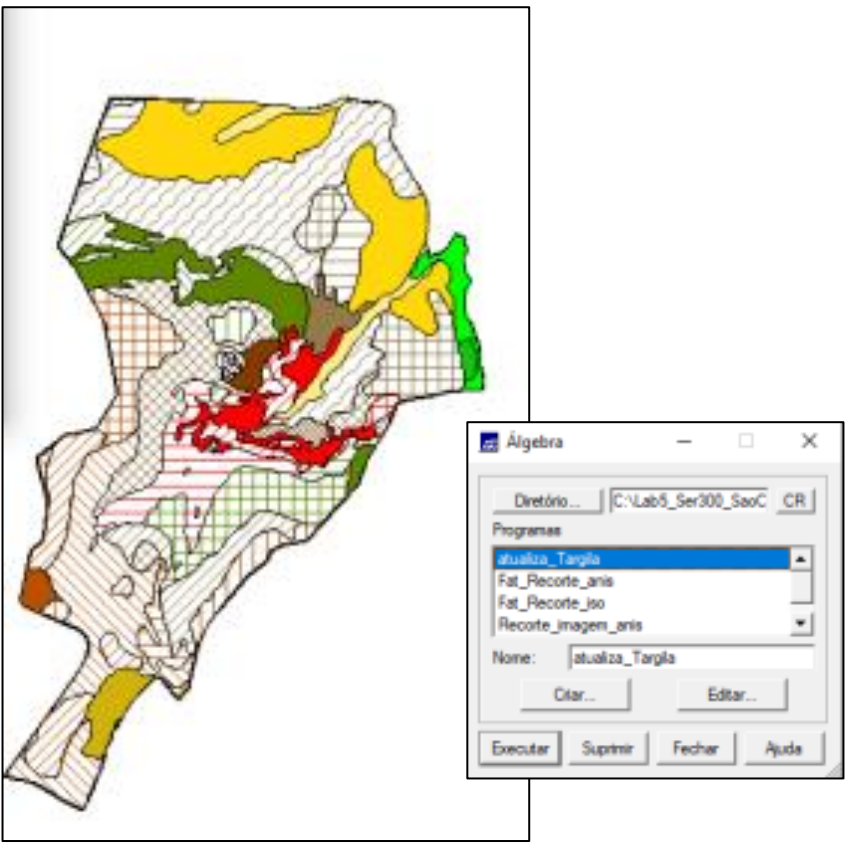

Figura 22 - Teor médio de argila para o PI "Classes de Solo".